# Contract Insurance and Bonding

## **How to Make a Payment Online**

## **About EDC Direct**

Online payments are the fastest way to activate your coverage. Payments can be done by Visa or MasterCard for premiums in CAD or USD.

#### Here is how to proceed:

#### **EDC Direct Login**

- 1. Go t[o EDC Direct](http://www.edc.ca/EN/Our-Solutions/Pages/edc-direct-login.aspx)
- 2. Click on **Manage my Contract Bonding Insurance Policy via EDC Direct** Login **&**
- 3. Enter your ID and Password.

Not Registered to EDC Direct? You can obtain access in two ways:

- Call the EDC Direct Help Desk at 1-888-649-8287 weekdays 8 a.m. to 6 p.m. EST, or
- Request access by e-mail at [CIB-Payment@edc.ca](mailto:CIB-Payment@edc.ca)

## **In EDC Direct**

1. Click on **Contract Insurance and Bonding**

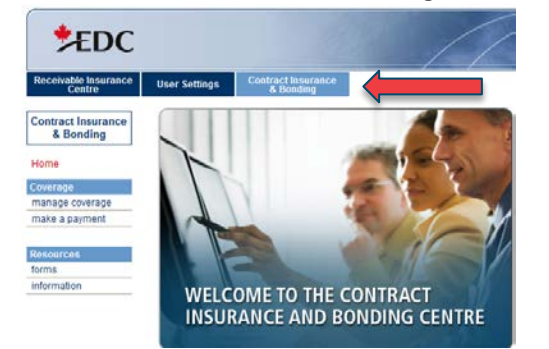

2. Click on **Make a Payment**

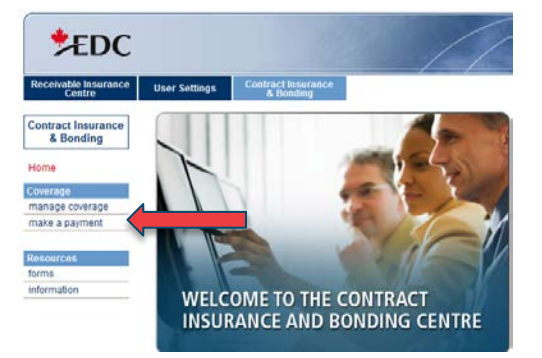

3. Select the **Policy** you would like to pay for

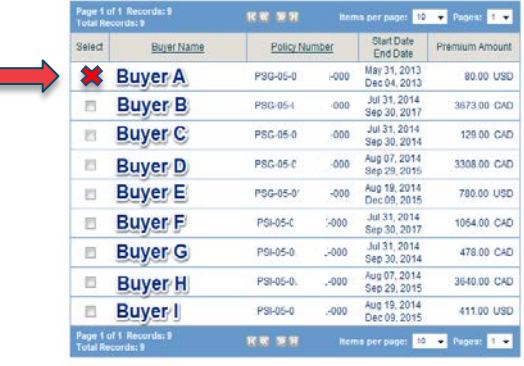

4. Then click on **Make Payment**

Make Payment

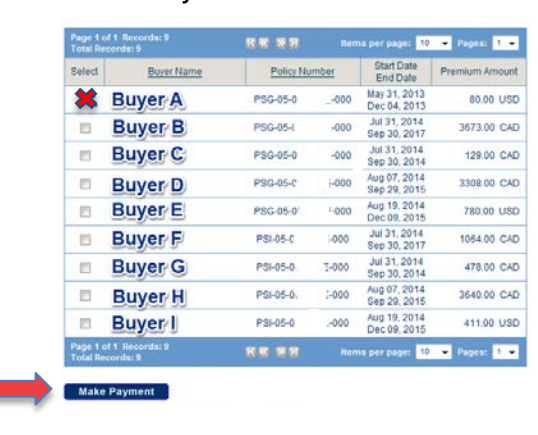

5. Add **Credit card information**

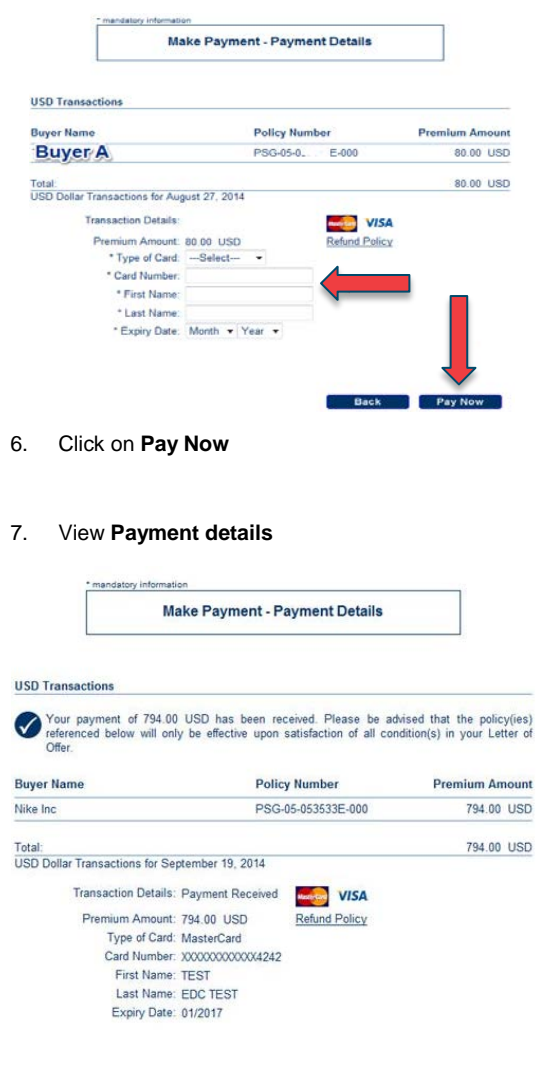

For any questions, please contac[t CIB-Payment@edc.ca](mailto:CIB-Payment@edc.ca)

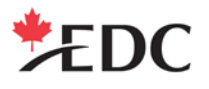